### Eine Web Applikation zur Visualisierung von Statistikdaten für

www.leo-bw.de

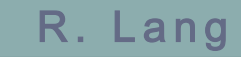

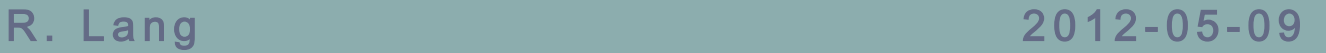

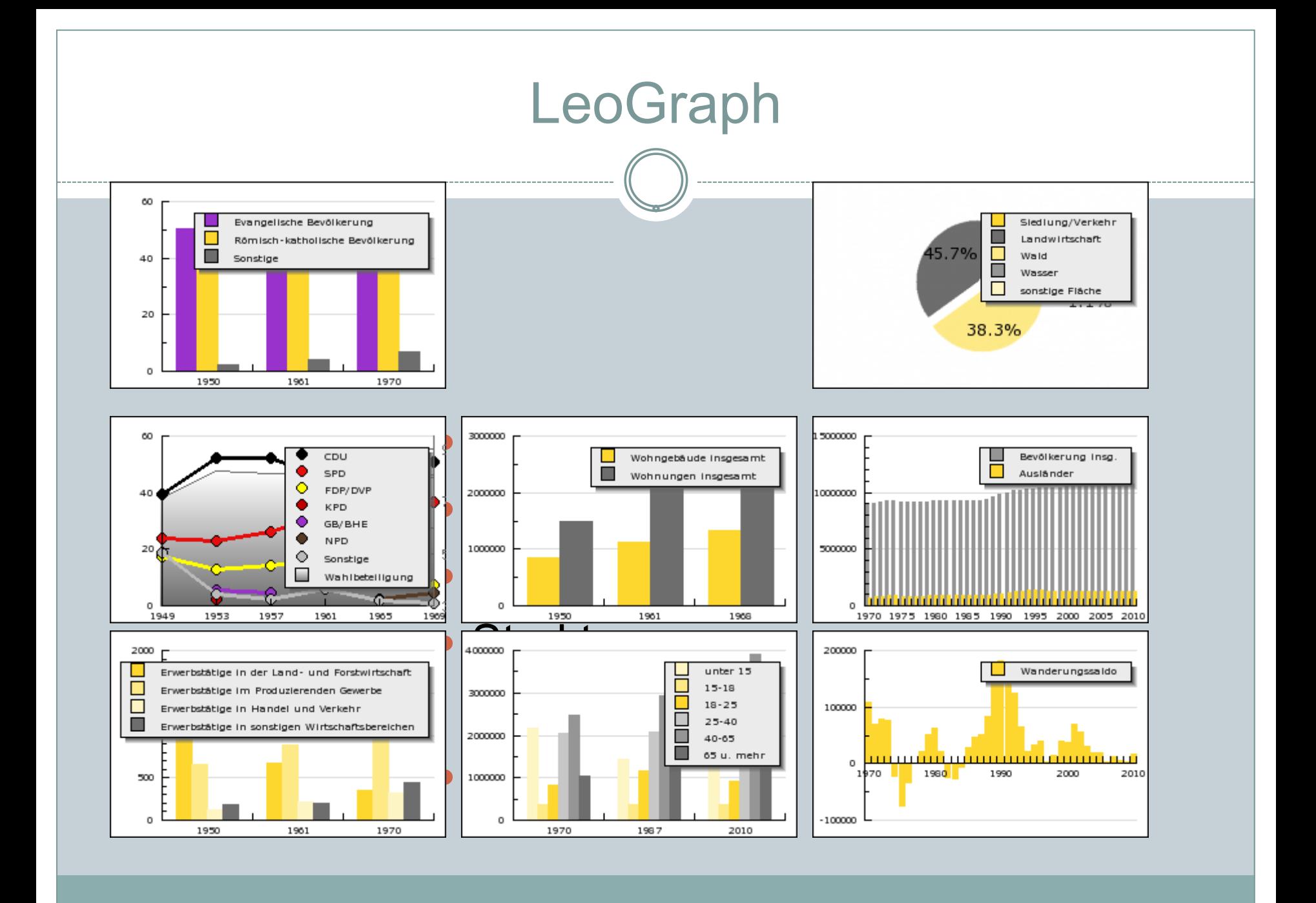

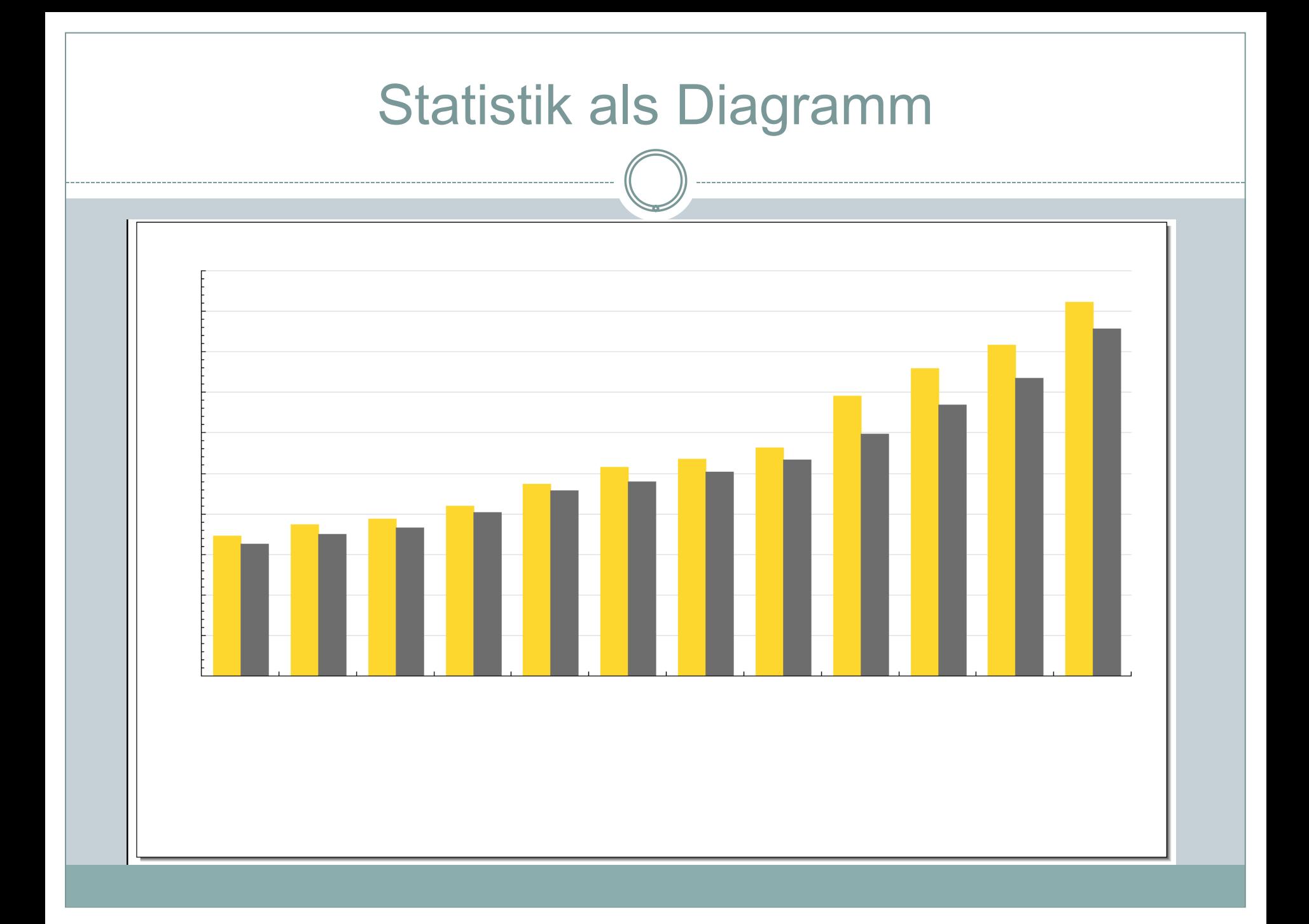

# Statistik als Zahlenwerk

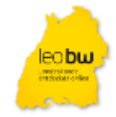

#### Geschlechterverteilung: Baden-Württemberg

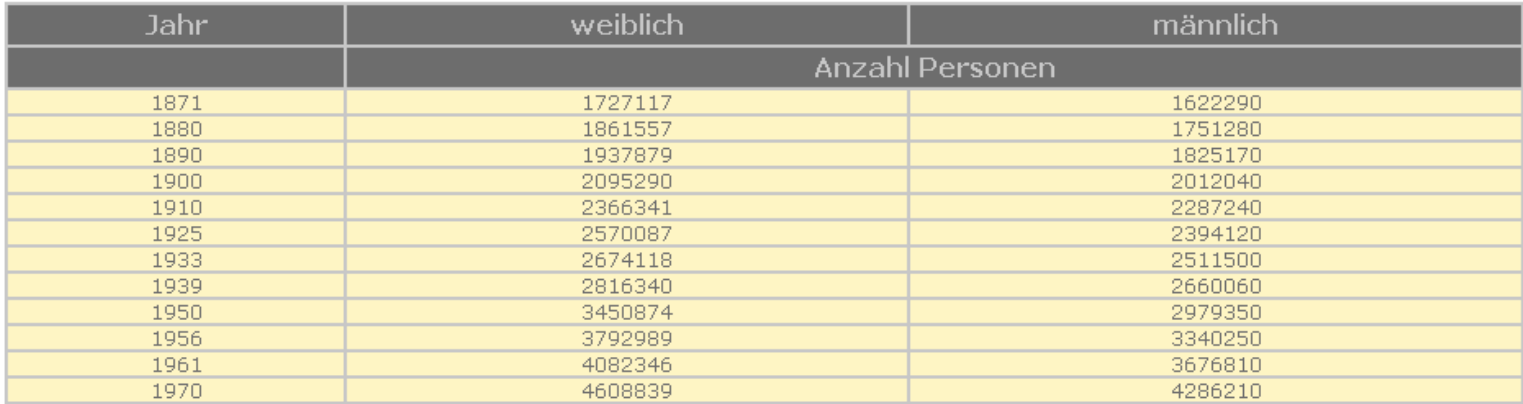

1871-1970: Volkszählungsergebnisse. Zahlen des Jahres 1939 einschließlich Soldaten. Die angegebenen Daten beziehen sich auf den Gebietsstand vom 27.05.1970.

Quelle (1852): Beiträge zur Statistik der Inneren Verwaltung des Großherzogthums Baden, hg. v. Statistischen Landesamt, 1. Heft

(Die Volkszählung im Dezember 1852), Tabelle I, Karlsruhe 1855, S. 1-6, S. 7-239;

Volkszählung in Württemberg (CD), Zollvereinsstatistik 1852. Aufnahme der Bevölkerung für Zwecke des Zollvereins in den

Obervogteiämtern Achberg und Trochtelfingen sowie in den Oberamtsbezirken Glatt, Straßberg, Gammertingen, Haigerloch, Hechingen,

Ostrach, Sigmaringen, und Wald; StA Sigmaringen Ho 235 T 4-5 Pr. Reg. Sigmaringen, Nr. 460-469.

Datenquelle (1871-1970): Statistisches Landesamt Baden-Württemberg.

created by LeoGraph 2012-05-02 14:44:35 | Impressum | Datenschutz | Feedback | Drucken

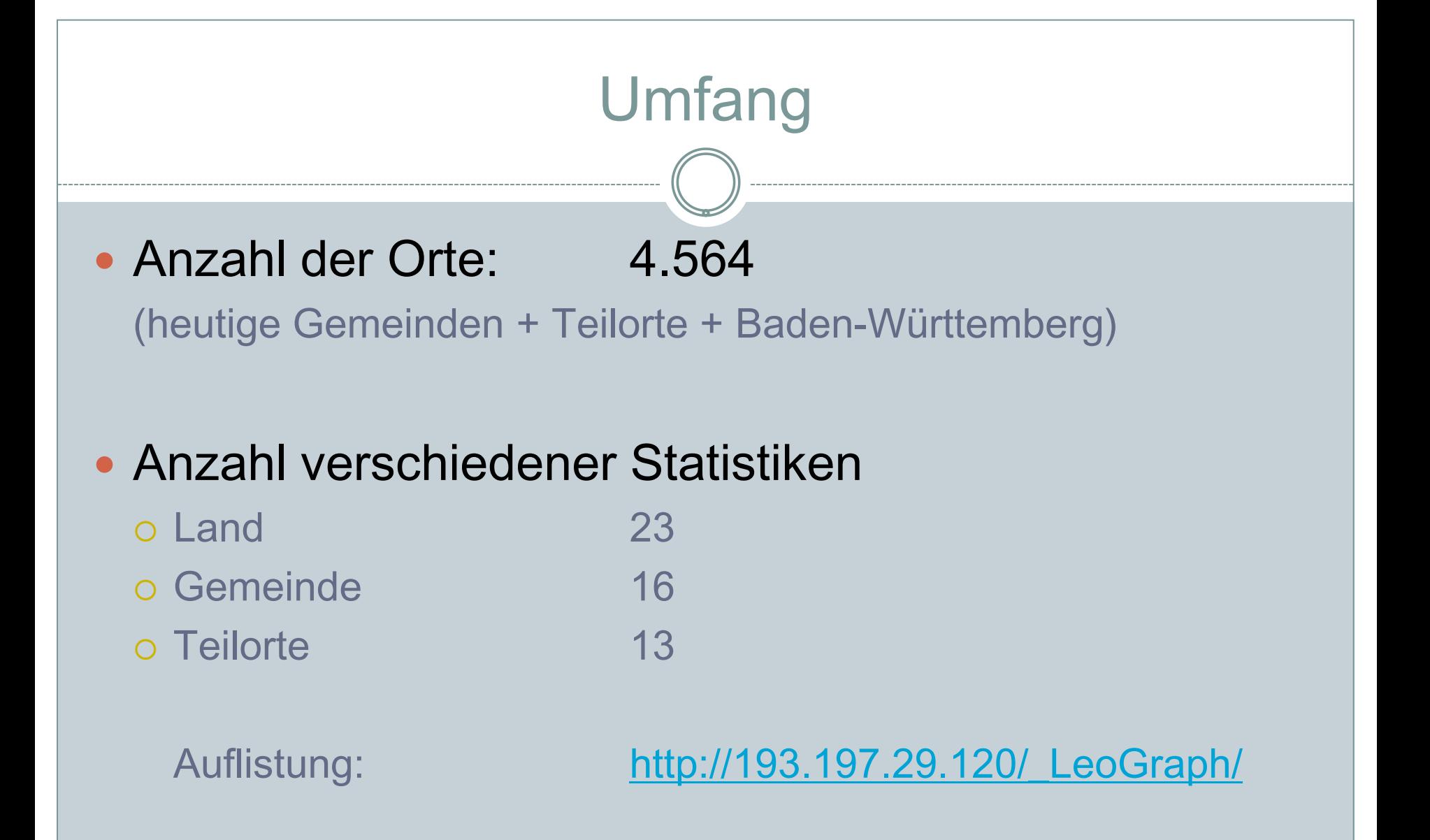

# Prinzipien

# Prinzipien

- Leitlinien für Gestaltung von Grafiken (Statistische Ämter des Bundes und der Länder, Kamenz 2000)
	- Diagrammtypen
		- Wenige (Balken-, Linien-, Kreis-, Kartogramme)
	- Bestandteile der Grafik
		- $\times$  Titel
		- Fußnoten
		- Urheberhinweis
	- Farben und Füllungen
		- Anzahl Farben
		- $\times$  Kontrast
		- Raster

# Datenfluss

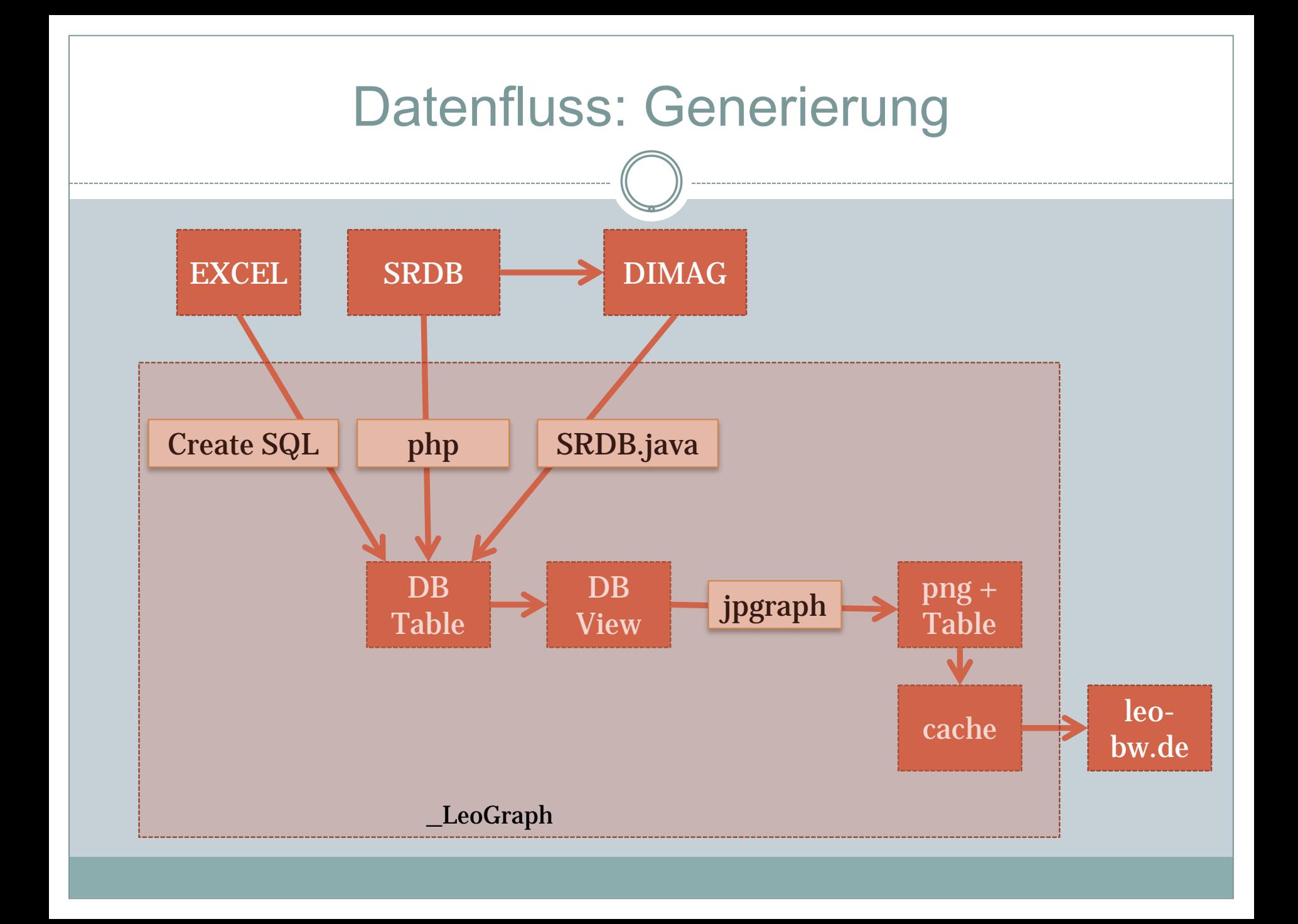

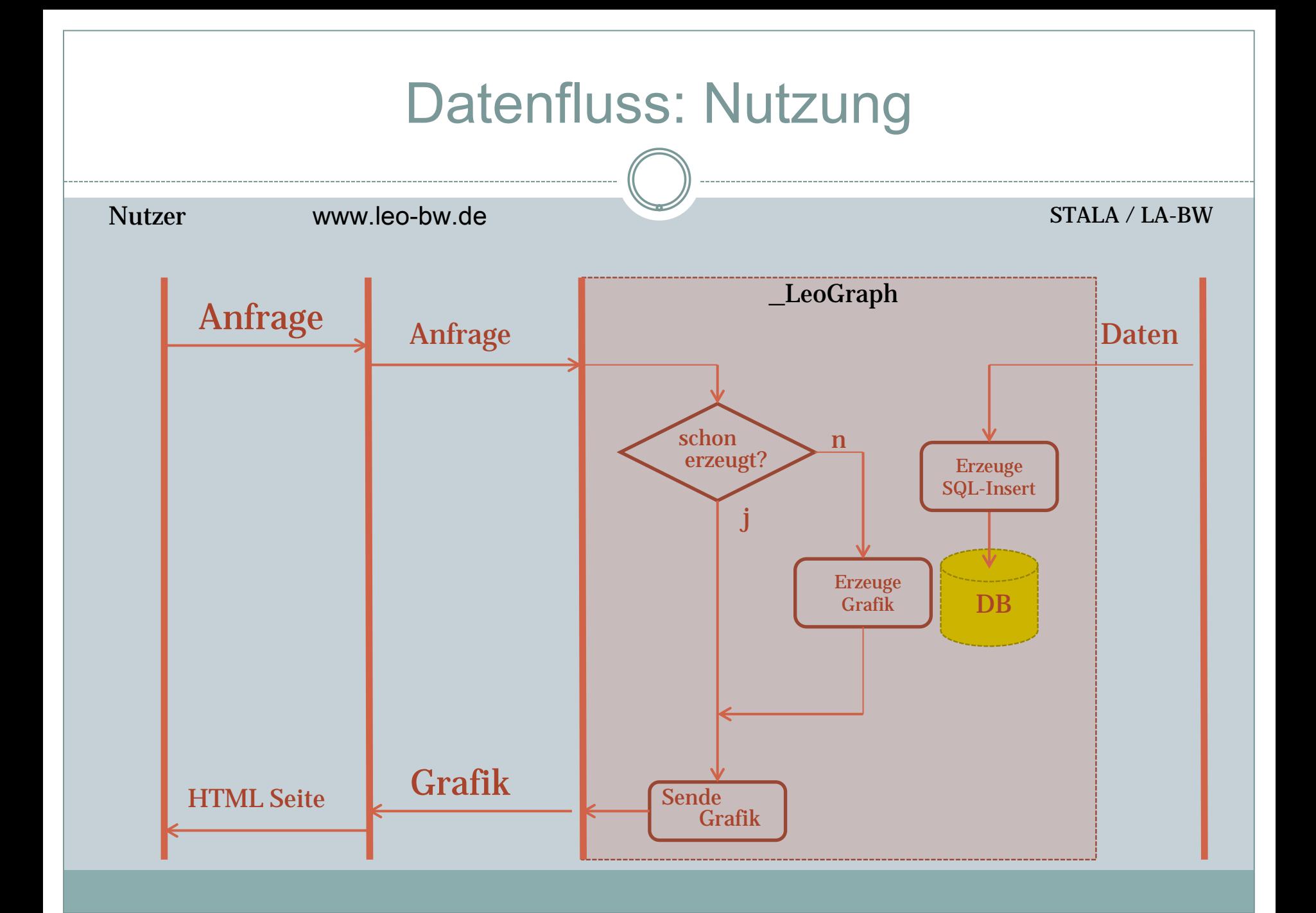

# Daten Aufbereitung - Aktualisierung

- Statistik Daten wachsen (über die Zeit)
- Verfahren online Abruf beim STALA
	- Für jede Statistik-Art
		- Für jede Gemeinde
			- Einzel Datenabruf via http
			- Generierung eines SQL Insert Statements
- Damit füllt sich die Datenbank mit neuen Werten, die Alt-Grafiken werden aus dem cache bereitgestellt.
- Löschen des cache und damit Nutzung der neuen Grafiken

# Aufbereitung am Beispiel

### Die Zahlen Basis

Merkmal Einheit Zahlenwerte pro Gemeinde

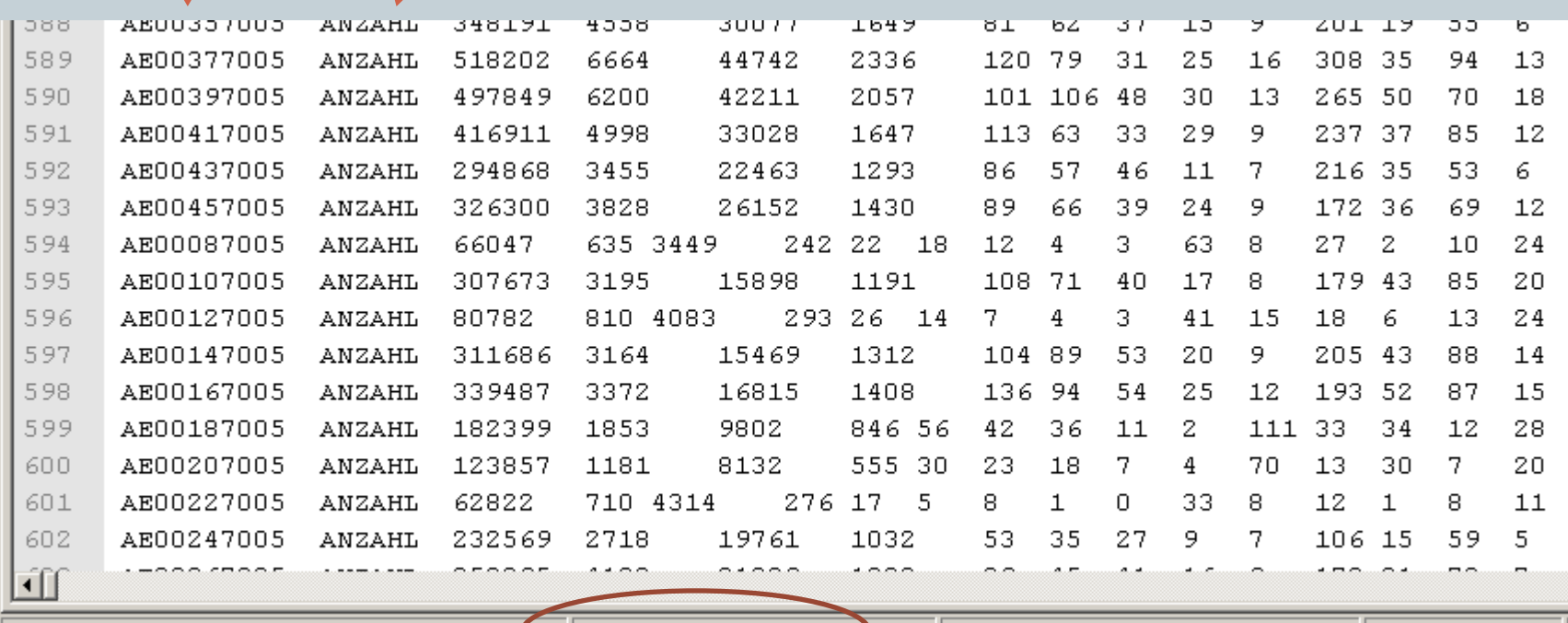

Normal text file

llenath : 7395200 lines : 661

 $Ln: 26$  Col:  $251$  Sel: 0

Dos\Windows

# Merkmals Beschreibung

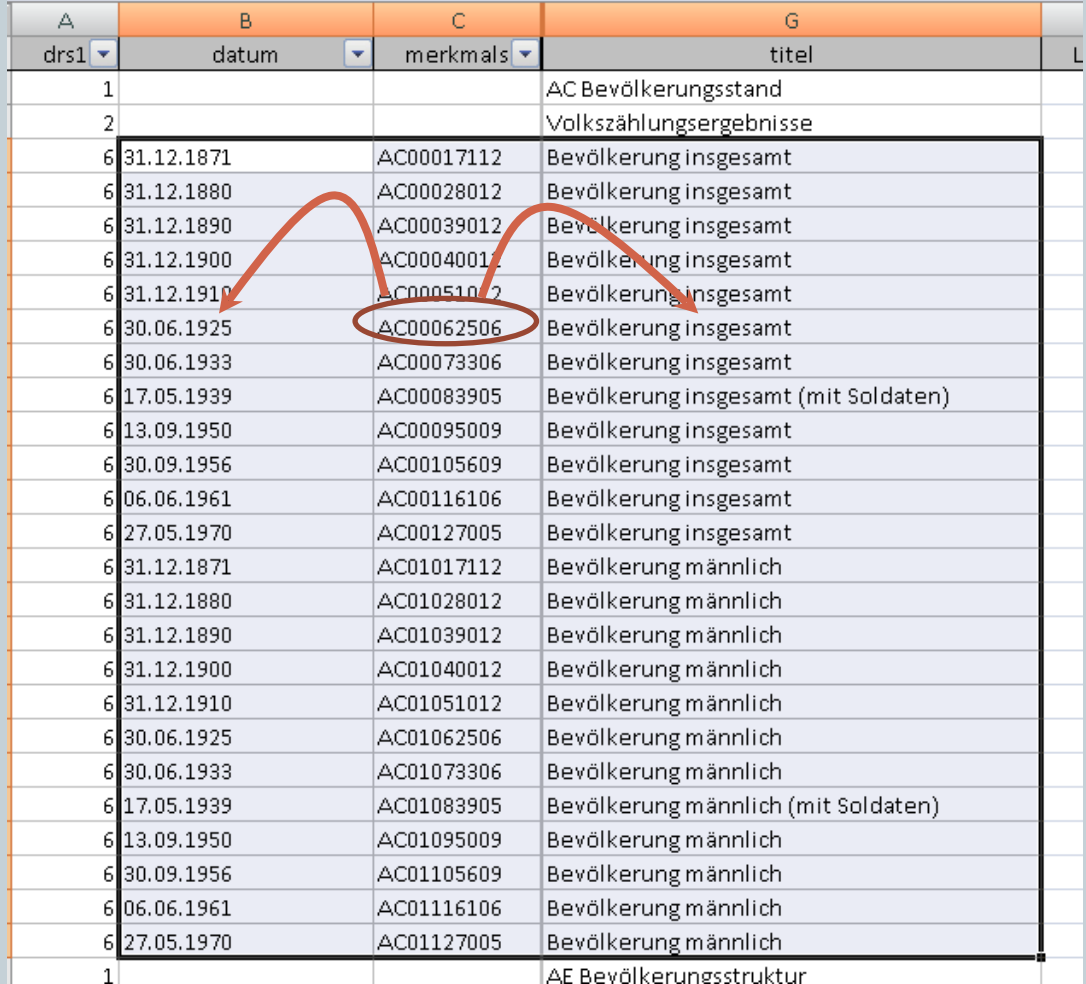

## Zuordnung der Merkmale zum Diagramm 52

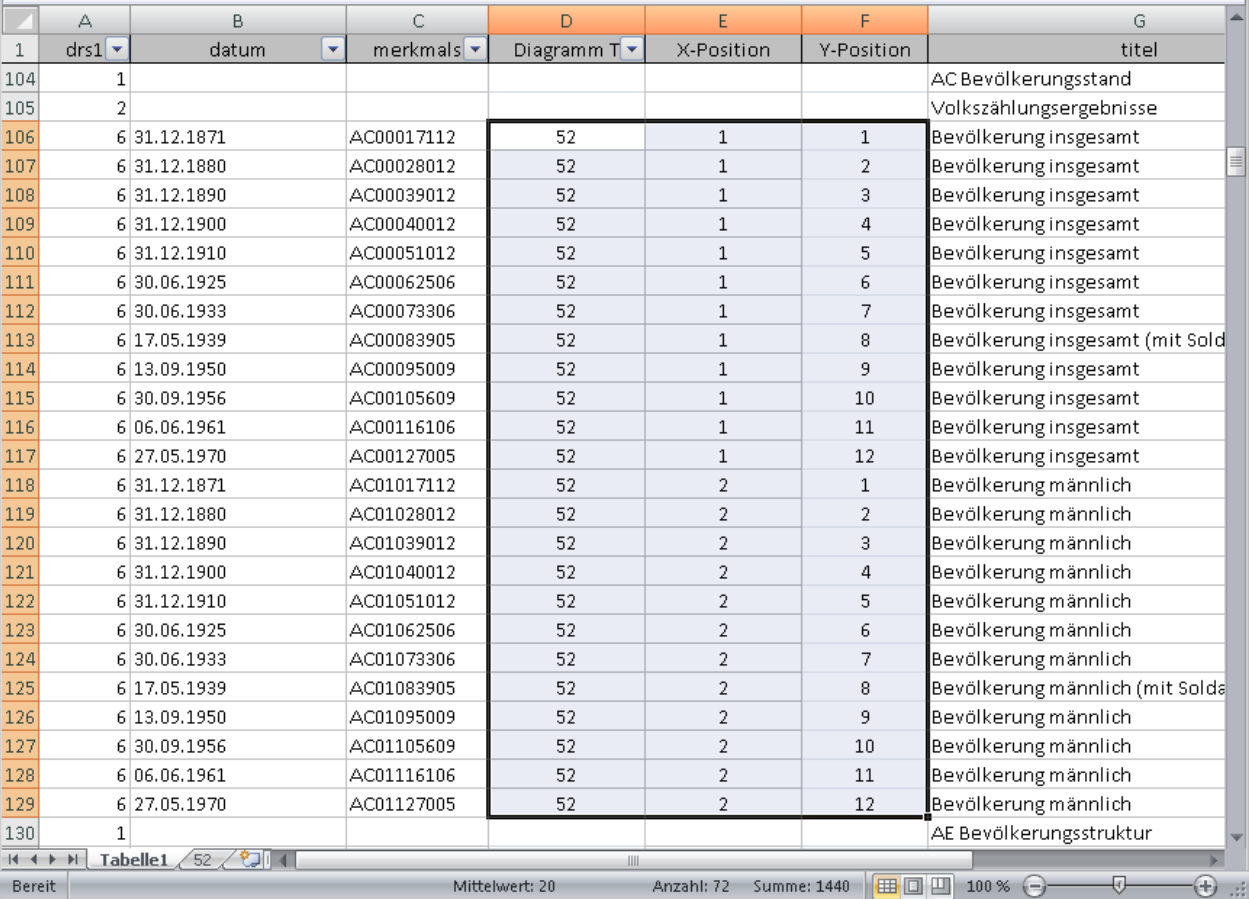

## 40.177 SQL Inserts

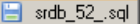

 $\overline{z}$ 

 $11$ 

Drop TABLE if exists 'statistik 52';  $\perp$ 

```
COREATE TABLE if not exists statistik 52° (
3
```
'ondb id'  $int(11)$  NOT NULL,  $\overline{4}$ 

```
'name' varchar(128) CHARACTER SET utf8 COLLATE utf8_bin NOT NULL,
5
```

```
'Jahr'date NOT NULL,
6
```

```
7
   Bevölkerung insgesamt` float,
```

```
Bevölkerung männlich float,
8
```

```
UNIQUE KEY `ondb_id` (`ondb_id`,`Jahr`)
\overline{9}
```

```
DENGINE=InnoDB DEFAULT CHARSET=binary;
10
```
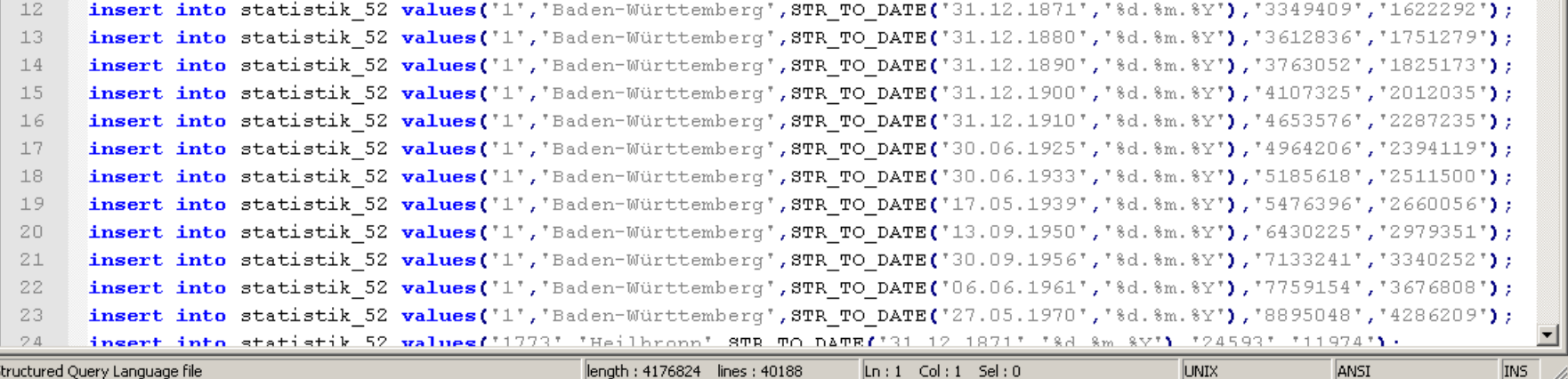

# Weibliche Bevölkerungs Zahlen ...?

### Die Statistikdaten beinhalten nur Zahlenwerte für

- Männliche Personen
- o Gesamtbevölkerung.

#### Lösungs Ansatz:

- Erstelle eine Datenbank View
- o Definiere Spalte, weiblich' = Gesamt Männlich.

# Struktur

# DB Table

- Für jedes Diagramm-Art eine eigene Tabelle
- Einheitlicher Aufbau
	- Fixer Anteil
		- $\times$  ONDB\_ID int(11)
		-
		- **x** Jahr date

Name varchar(128)

- Variabler Anteil
	-

 Diverse Merkmale (z.B.: Wald, Wasser, Fläche insg.) float

# DB View

### Einheitlicher Aufbau (wie DB Table)

#### Funktionen

- o Rename Spalten Namen as 'neuer Spaltenname'
- Abgeleitete Werte
	-
	-
- o Reduktion Spalten
- $\circ$  Vereinigung von Tabellen  $\qquad$  = union
- o Reihenfolge der Spalten

- $\times$  % Werte bei Parteien  $\times$  9 = round(partei/Wähler\*100,1)
- $\times$  Weiblich  $\times$  Weiblich
- $\times$  Sonstige Stimmen  $\times$  Sonstige Liste(Parteien)

# graph config

- Aus der Tabelle/View werden die Grafiken generiert. Dabei kann vieles konfiguriert werden, z.B.:
	- Diagramm Art (Kreis, Balken,..)
	- o Spalten Selektion
	- Farbe
	- Mit Zahlenangabe
	- Beschriftung (Titel, Subtitel, Achsen,…)
	- Farbverlauf

## Besonderheiten

### Rundungsfehler

#### Bsp: Prozent Rechnung bei Parteien Die Summe Einzelwerte ergibt nicht exakt 100%

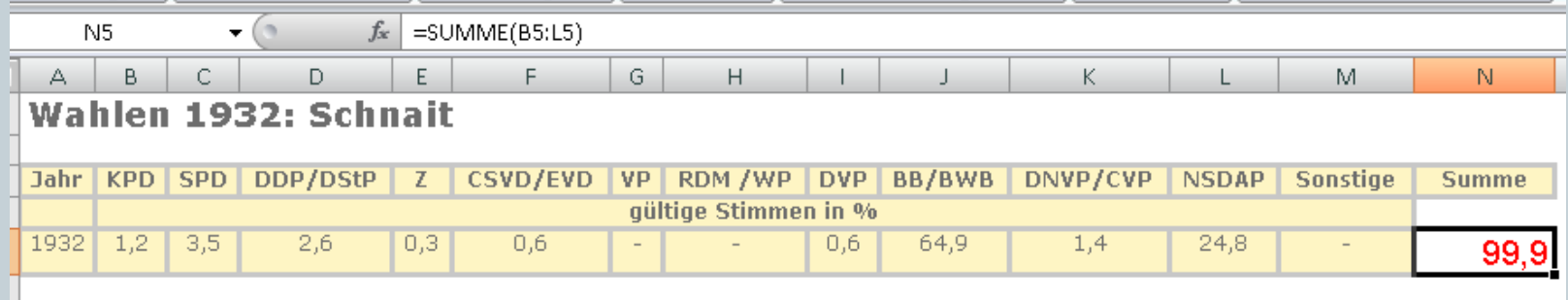

**→ Ein Kreisdiagramm darf die % Werte nicht selbst** bestimmen.

#### Besonderheiten (2) Bundestagswahlen: Baden-Württemberg  $\overline{\phantom{a}}$ 昕 Š,  $\equiv$  Manche Parteien wie gung  $Q_1$ .<br>Wahlbeteilig<br>Wahlbeteilig  $\overline{a}$ 80  $40$ 75 35 70 30 65  $\overline{\phantom{a}}$ 60 55  $\overline{\mathcal{C}}$ 50  $\overline{\phantom{a}}$  $45<sub>1</sub>$ 10  $40 \,$ 5 Ō 35  $^{0}_{1949}$  $1969$ 1961 1965 1953 1957  $\bullet$  CDU  $\bullet$  SPD  $\bullet$  GB/BHE O FDP/DVP  $\bullet$  KPD  $\bullet$  NPD ♦ Sonstige Wahlbeteiligung

Die angegebenen Daten beziehen sich auf den Gebietsstand vom 27.05.1970. Alle Ergebnisse ohne Briefwähler. BHE: 1953 und 1957 als GB/BHE, 1961 als GDP.

Datenquelle: Statistisches Landesamt Baden-Württemberg.

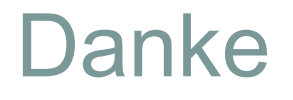

#### noch Fragen?

Rolf Lang Landesarchiv Baden-Württemberg Referat 13 Informationstechnologie, digitale Dienste Eugenstr. 7 70182 Stuttgart Tel.: 0711/212-4275 E-Mail: rolf.lang@la-bw.de